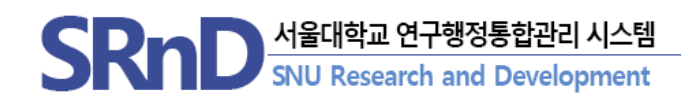

# 2022년 SRnD 시스템 기능 개선 안내

### (2021.12.)

서울대학교 산학협력단

## **CONTENTS**

## 2022년 1월 달라지는 SRnD 기능 개선 안내

### I. 통합이지바로 시스템 변경(2022.1.3~)

- 1. 통합이지바로 집행절차 가이드
- 2. 통합이지바로 메뉴 신설 및 연계구분 간소화(8개 →2개)
- 3. 전송(청구/결의확정) 메뉴 통합 : 지출정보전송(1차/2차)
- 4. 통합이지바로 세세목 및 사용용도 조회 기능 추가
- 5. 증빙파일 전송('22.01.10~)

### II. 연구비 지출(2022.1.1~)

- 1. 지출반납 UI 변경
- 2. 구매지출 일원화(구매대금+일반(재량구매)

### III. 연구비 전자증빙 관리 시스템 구축('2022.1.17~)

### IV. 표준비목관리 기능 개선(연구관리 총괄용)(2022.1.1~)

- 1. 표준비목사업별 연계 관련 프로그램 통합
- 2. 표준비목그룹 등록 관련 프로그램 통합

## 통합이지바로 시스템 변경

1.1 통합이지바로 집행 절차 안내

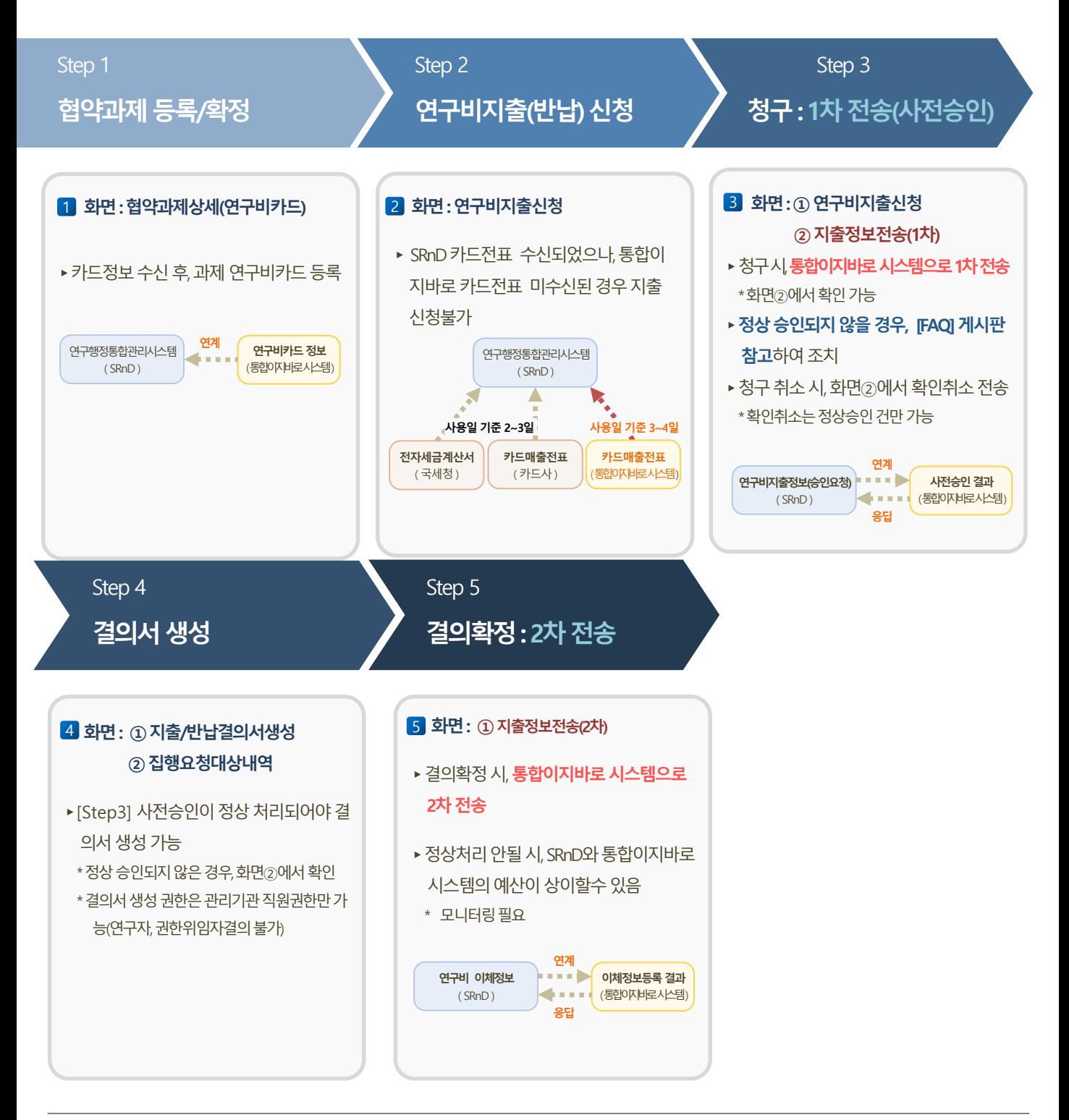

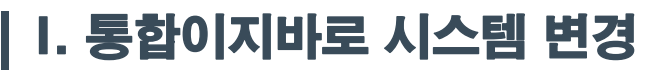

#### 1.2 이지바로→통합이지바로

#### **❶ 명칭변경(이지바로→통합이지바로) 2** 연계시스템 간소화(8개 →2개)

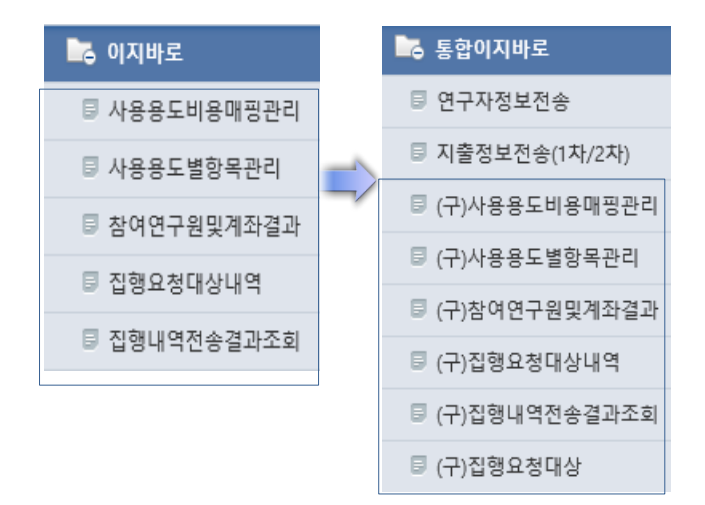

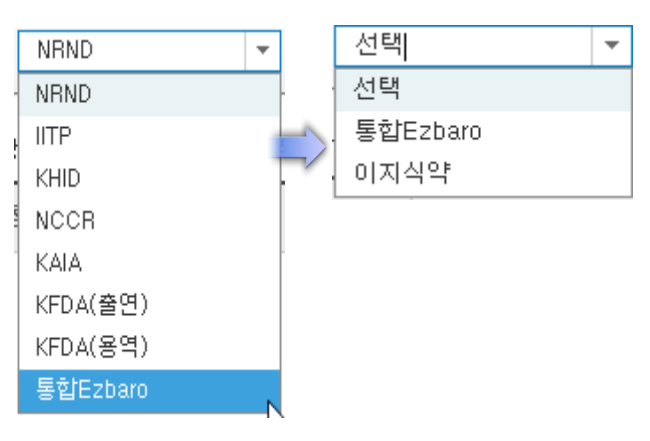

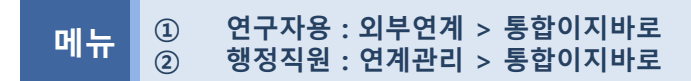

- 사유
	- 연구개발혁신법 시행에 맞춰 과제유형에 따른 연계테이블 전송 기준 변경사항 반영
	- 연계 종료된 시스템 메뉴 및 연계 구분 변경

#### ■ 개선사항

- ① 이지바로 메뉴 명칭 변경 : 이지바로→통합이지바로
- ② 이지바로 운영 종료에 따른 연계시스템 간소화(8개 →2개)
	- (변경전)이지바로, IITP, KHID 등 8개 → (변경후)통합이지바로, 이지식약만 연계
	- 연계시스템 구분자 변경 : KFDA용역→이지식약
- ③ 전송메뉴 신설 : 연구자정보전송, 지출정보전송(1차/2차) ※ 2021년까지 전송 내역은 기존 메뉴 앞에(구)로 표기된 메뉴에서 조회 가능

## I. 통합이지바로 시스템 변경

### 1.3 전송메뉴 및 화면 간소화

#### ➊ 1/2차 통합 조회

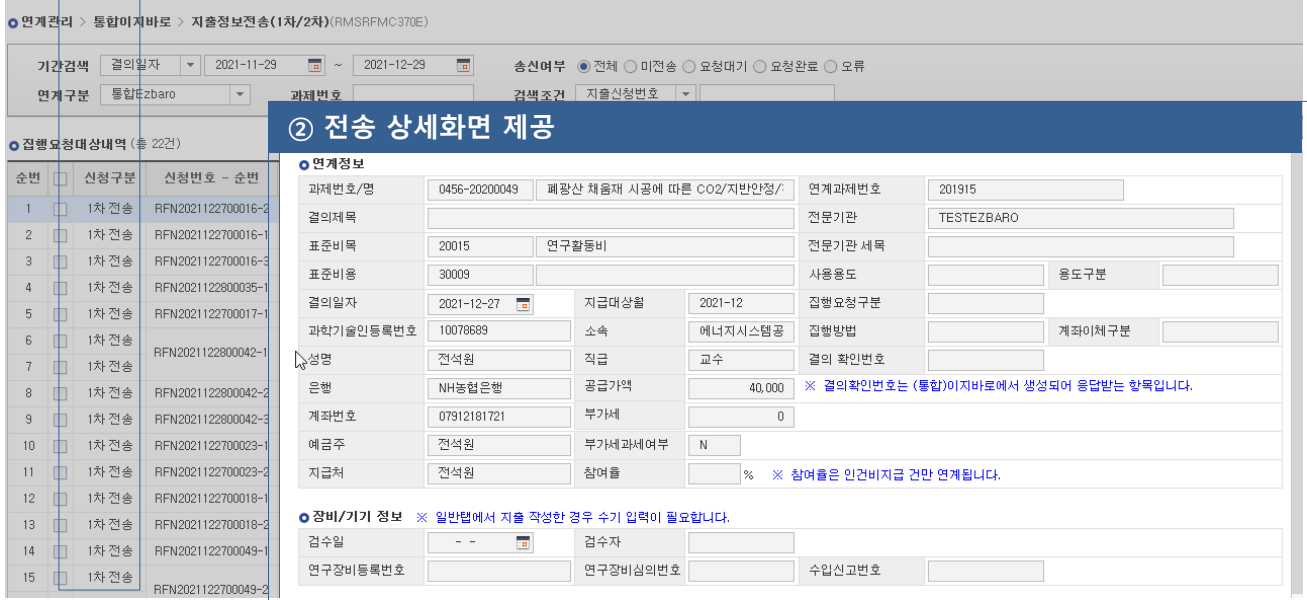

## $\mathbf{E} = \begin{bmatrix} 0 & 2 & 2 \ 0 & 0 & 0 \end{bmatrix}$ 행정직원 : 연계관리 > 통합이지바로

- 기존
	- 참여연구원및계좌결과조회 , 집행요청대상내역, 집행내역전송결과조회 3개 메뉴 사용

#### ■ 개선사항

- ① (명칭변경) 참여연구원및계좌결과→ 연구자 정보전송 집행요청대상내역, 집행내역전송결과조회→(신규)지출정보전송(1차/2차)
- ② (화면간소화) 각 전송화면내 구분자 및 화면 간소화 제공
- ③ 전송상세 화면 제공
	- 전송 필수 항목 누락 여부 및 전송 오류 정보 확인 가능

※ 지원기관별 세세목, 계좌, 참여율 등 매핑 오류로 인한 전송 불가 사전확인 가능

## I. 통합이지바로 시스템 변경

### 1.4 통합이지바로 세세목 및 사용용도 조회 기능 추가

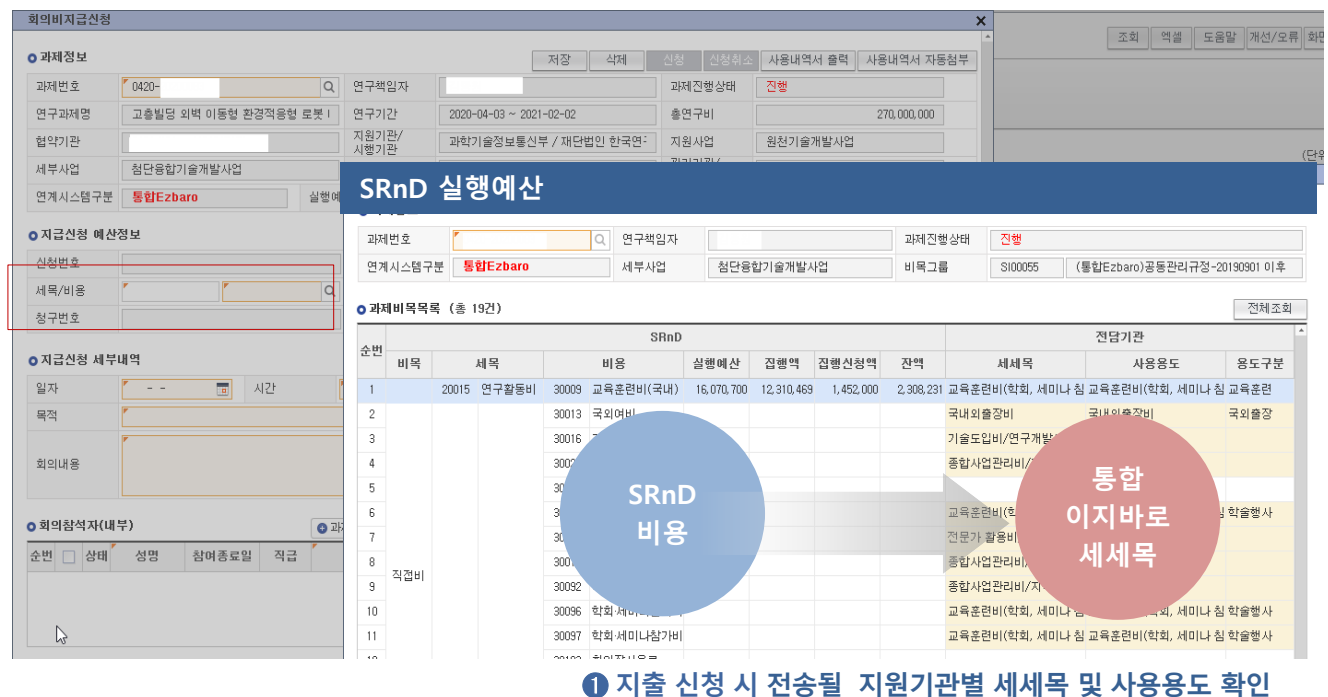

# $\mathbf{C} = \begin{bmatrix} \mathbf{C} & \mathbf{C} & \mathbf{C} \\ \mathbf{C} & \mathbf{C} & \mathbf{C} \end{bmatrix}$ 행정직원 : 연계관리 > 통합이지바로

- 기존
	- 기능없음
	- 집행요청대상내역 세세목 매핑 오류 메세지로만 확인 가능

#### ■ 개선사항

- ① SRnD 예산 항목과 지원기관별 예산 연계 항목을 한눈에 조회 가능
	- SRnD 세목/비용 ↔ 통합이지바로 세세목-사용용도-용도구분
	- ※ 지원기관별 세세목 매핑 오류로 인한 전송 불가 사전확인 가능
	- ※ SRnD 비목내 세세목 및 용도 설정 오류시 산학협력단 협약담당자에 수정 요청

## I. 통합이지바로 시스템 변경(혁신법 적용)

### 1.5 증빙파일 연계 전송

#### ➊ (신규)지출정보전송(1차/2차)내 파일전송 기능 추가 예정(별도 메뉴 없음)

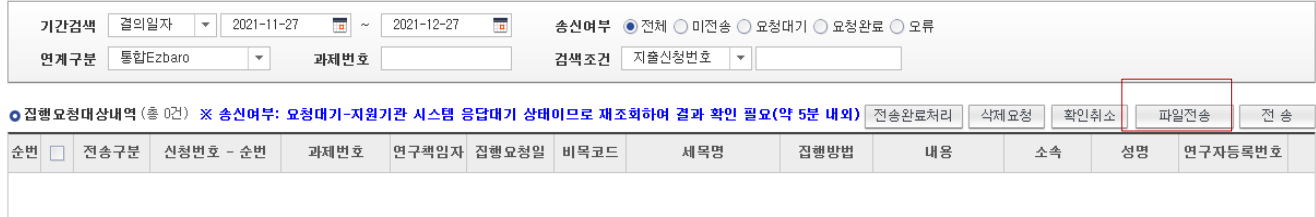

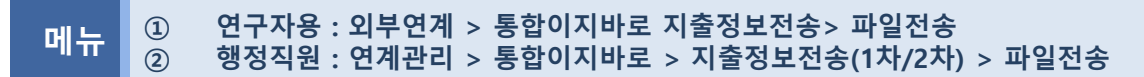

- 기존
	- 기능없음

#### ■ 개선사항

- ① 통합이지바로 청구(1차전송) 완료시 증빙파일 자동 전송
	- 통합이지바로 지출시 카드전표 1개당 증빙파일 업로드하나, SRnD 경우 카드전표 다수개 선택 후 증빙파일 업로드하고 있어 과다한 증빙파일 전송으로 인한 오류 발생시 파일 업로드 수 제한 (모니터링 후 재안내 예정)

※ 전표/계좌이체별 파일 전송방식으로 과다한 증빙업로드 및 전표가 많은 경우 미전송 오류 가능

시행일 : '22.01.10(월)

## II. 연구비 지출 변경

## 2.1 지출반납 UI 변경

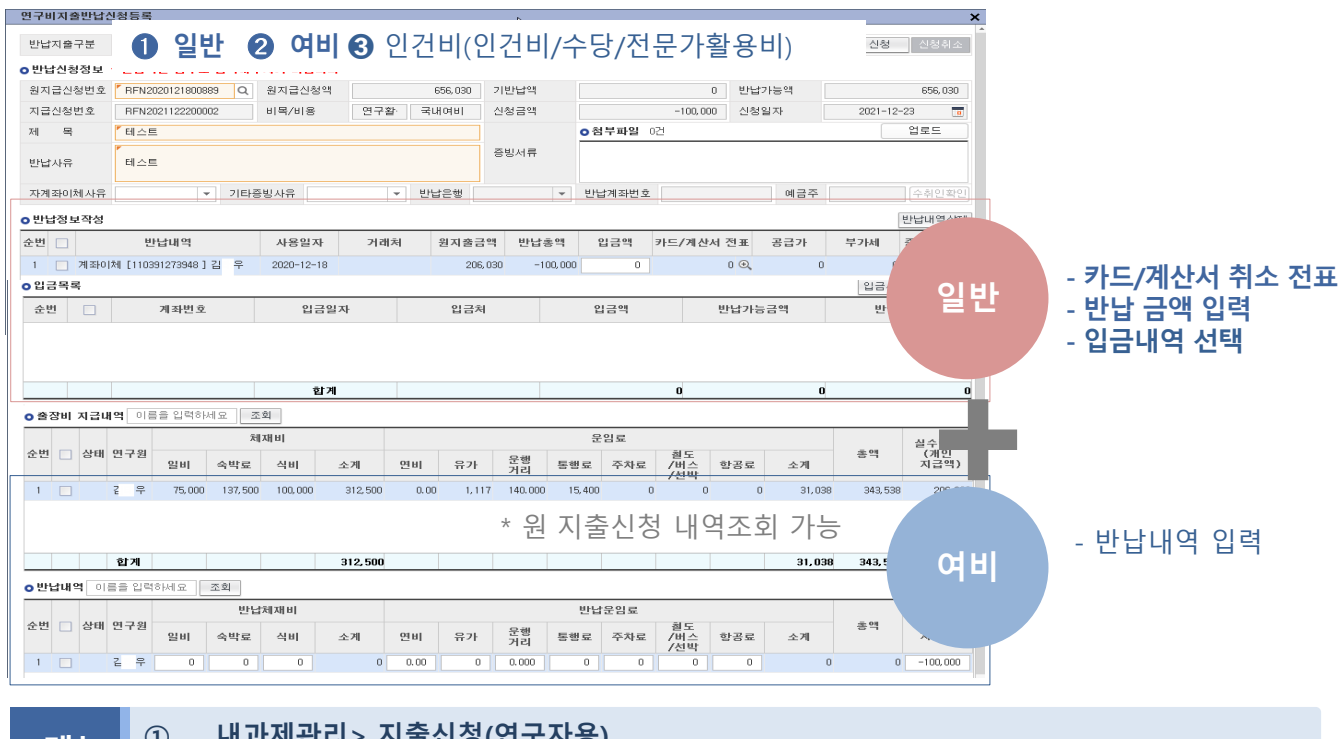

 $\mathbf{E} = \begin{bmatrix} \mathbf{u} & \mathbf{v} & \mathbf{v} \\ \mathbf{v} & \mathbf{v} & \mathbf{v} \\ \mathbf{v} & \mathbf{v} & \mathbf{v} \end{bmatrix}$  여구비 지출관리 > 연구비지출신청 >반납신청

- **사유** 
	- 반납 대상만 선택 저장으로 화면 스크롤 최소화(변경전 : 원지출 전체 저장)
	- 카드+개인계좌이체 동시 반납시 탭 이동에 따른 초보 사용자의 사용 어려움 해소

#### ■ 개선사항

① 반납 탭 이동 최소화 UI

예) 전문가활용비 : 일반탭,인건비탭(2회) →일반+인건비 (1회)

- ② (-) 카드취소전표 기준 반납(반납총액 → 공급가/부가세)
	- 전표/개인별 반납액 별도 관리 및 카드전표 개인반납(입금)액 자부담 전송 처리 수행 ※ 카드 부분취소 : (-)카드전표만 선택 → 입금액 입력 ※ 카드 전액취소 : (-)카드전표만 선택 또는 입금액(자부담) 입력
- ③ 반납 횟수 축소 : 카드반납,입금반납 2회 → 통합 1회
- ④ 반납액 마이너스(-) 입력 방식으로 변경 : 지출목록 엑셀 다운로드 후 (-)처리 불필요

## II. 연구비 지출 변경

### 2.2 구매지출 일원화

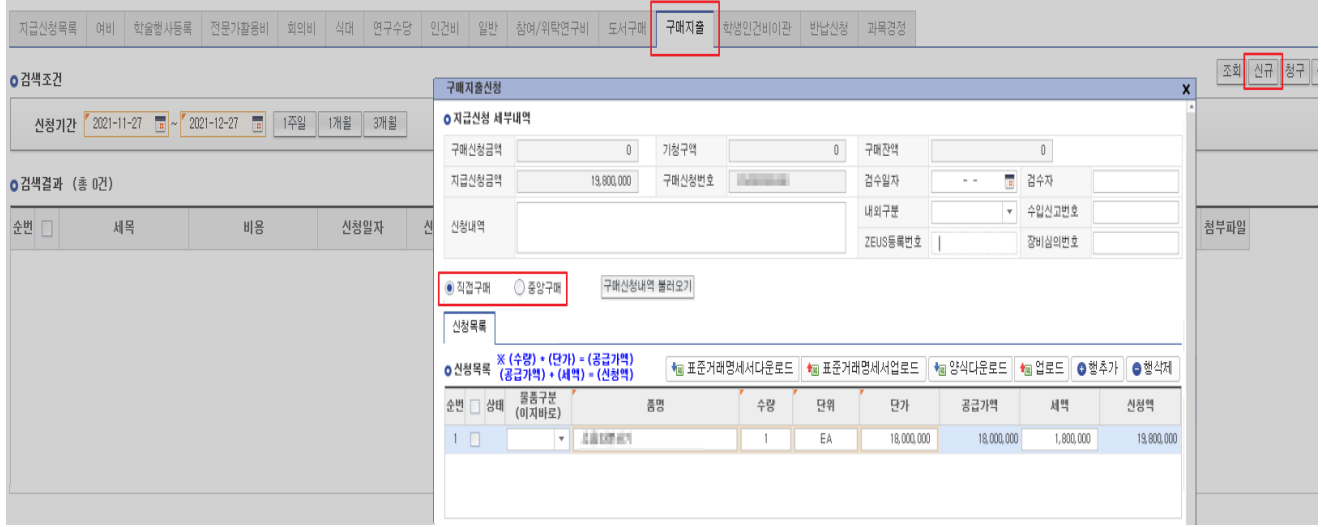

## <sup>①</sup> 내과제관리 > 지출신청(연구자용) > 구매지출 <sup>탭</sup> 메뉴 <sup>②</sup> 연구비 지출관리 > 연구비 지출신청 > 구매지출 <sup>탭</sup>

■■ 기존

– 연구자 구매대금 지급탭(중앙구매건) 미제공, 일반 탭에서 구매지출 수행 ※ 구매대금 지급 경우 관리기관이 중앙구매신청 행정처리하고 있어, 연구자에 미제공되어 있으며, 구매지출창구 이원화 문제로 개선 필요

#### ■ 개선사항

①구매대금(중앙구매,수입대행 등)탭, 일반탭(재료비 등 구매) 창구 일원화

- 명칭 변경 : 구매대금 → 구매지출
- 기존 중앙구매건은 구매신청내역 불러오기 선택 후 지출 가능
- ② 기존 일반 지출 신청시 검수자, 검수일자 미관리에 따른 연계 오류 개선
	- 구매지출 탭내 통합이지바로 경우 검수자, 검수일자 등 필수 항목 관리

③ 과제별 구매현황 제공

- 구매지출 신청 구분자 일원화 지출로 중앙구매,재량구매 통합 현황 추출

## III. 연구비 전자증빙 관리 시스템 구축

### 3.1 연구비 증빙파일 관리 기능 추가

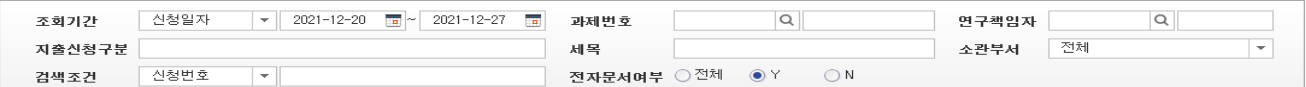

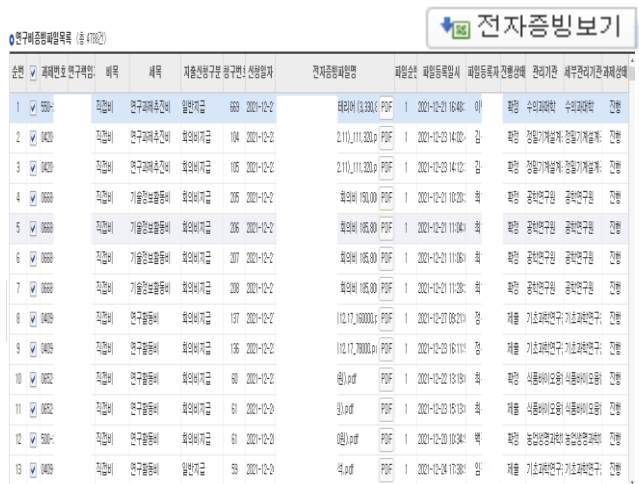

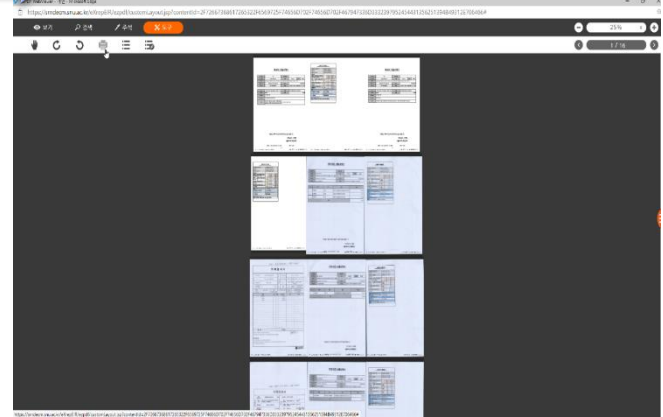

➊ PDF 뷰어 > 일괄 선택/출력

 $\begin{bmatrix} \mathbf{d} & \mathbf{d} \ \mathbf{d} & \mathbf{d} \end{bmatrix} \begin{bmatrix} \mathbf{d} & \mathbf{d} \ \mathbf{d} & \mathbf{d} \end{bmatrix} \begin{bmatrix} \mathbf{d} & \mathbf{d} \ \mathbf{d} & \mathbf{d} \end{bmatrix} \begin{bmatrix} \mathbf{d} & \mathbf{d} \ \mathbf{d} & \mathbf{d} \end{bmatrix} \begin{bmatrix} \mathbf{d} & \mathbf{d} \ \mathbf{d} & \mathbf{d} \end{bmatrix} \begin{bmatrix} \mathbf{d} & \mathbf{d} \ \mathbf{$ 

- 기존
	- 기능없음

#### 개선사항

- $(1)$  과제 비/세목별 증빙 관리 가능
- ② 전자증빙 보기 기능 추가
	- \* 정산 및 감사 대시 증빙파일 일괄 조회 및 출력 기능 제공
- ③ 지출증빙 업로드시 전자문서변환(PDF) 자동 실행 : 추후 적용시 재안내
	- \* 향후 페이퍼리스 대상 과제 선정시 반영 예정
- 시행일 : '22.01.17(월)

## Ⅳ. 표준비목사업별 연계 기능 개선

### 4.1 표준비목사업별 연계 관련 프로그램 통합 관리

#### ● 기준관리 > 표준비목관리 > 표준비목사업별 연계(신)(RMSRPMA460E)

**| 조회 || 저장 || 엑셀 || 도움말 ||개선/오류||화면캡쳐** 

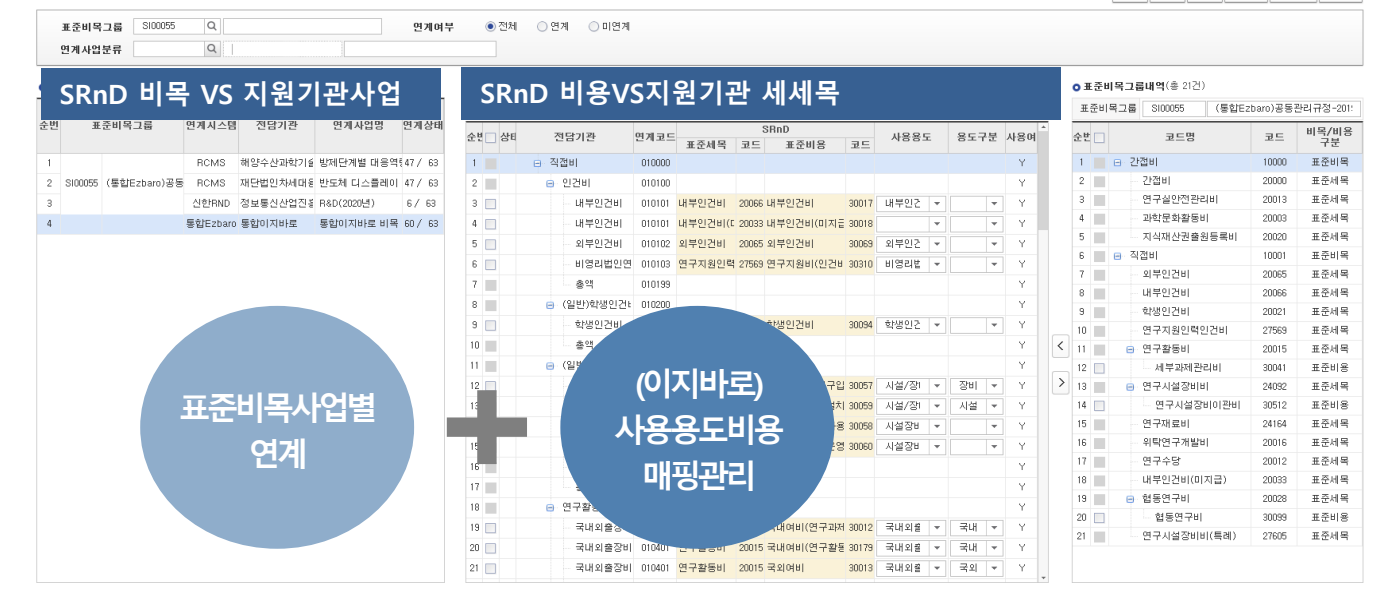

#### $\mathbf{H}$   $\frac{1}{n}$   $\frac{1}{n}$   $\frac{1}{n}$  표준비목관리 > 표준비목사업별 연계

- **권**한
	- 연구관리 총괄
- 기존
	- 표준비목사업별 연계, (통합이지바로) 사용용도 비용 매핑관리 등 지원기관 특성에 따라 설정 방법 상이함
- 개서사항
	- SRnD 지출 항목과 지원기관별 세세목/사용용도 1:1 매핑 프로그램 일원화 관리
	- 사업별 비목이 상이한 경우 표준비목 그룹을 추가 등록하여 별도 관리 가능
- 시행일 : '22.01.03(월)

## Ⅳ. 표준비목관리 기능 개선

### 4.2 표준비목그룹 등록 관련 프로그램 통합 관리

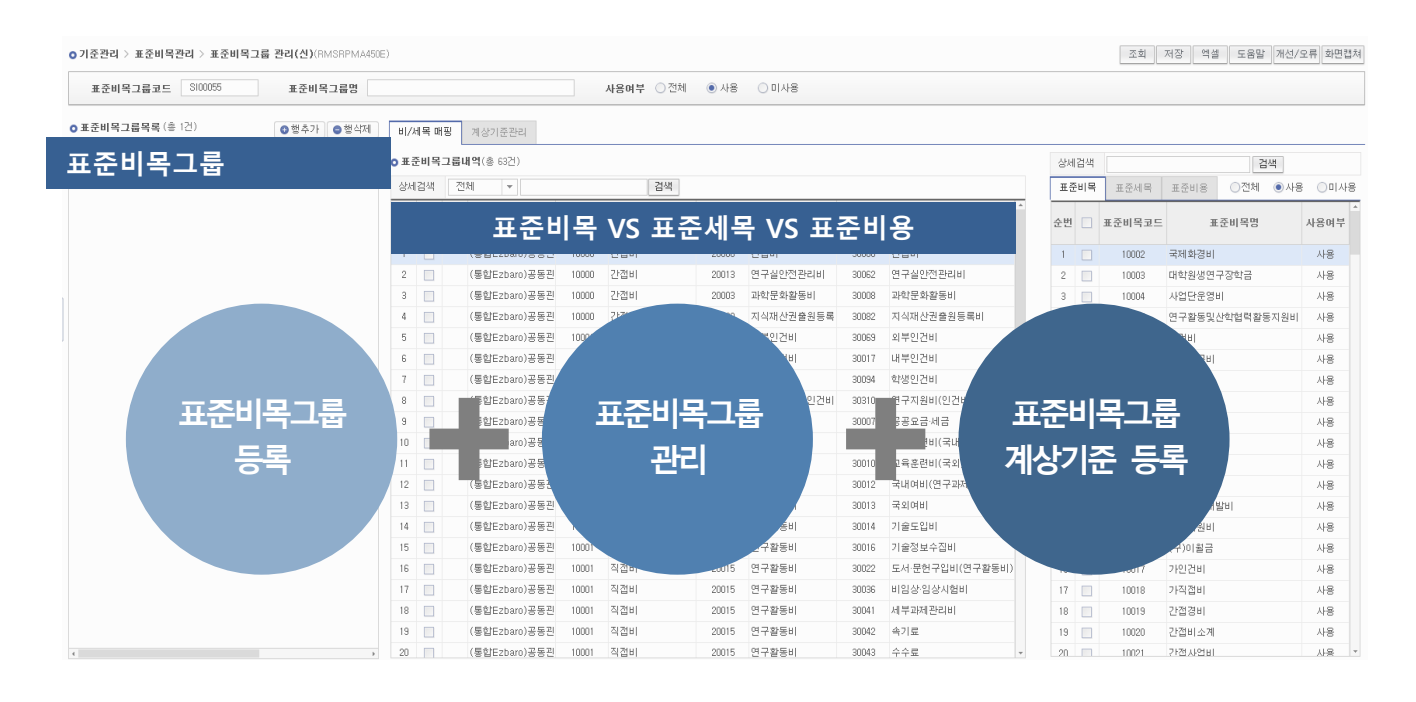

- 메뉴 ① 표준비목관리 > 표준비목그룹관리
- **권**한

– 연구관리 총괄

- 기존
	- 별도 운영
- 개선사항
	- 표준비목그룹 등록-세목/비용 등록 프로그램 통합
	- 비목그룹 조회시 비/세목/비용을 한눈에 확인
	- 세목/비용별 상세 검색 기능 제공
- 시행일 : '22.01.03(월)